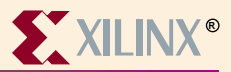

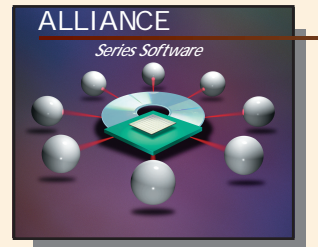

# Model Technology (MTI) Information

## **Device Architecture Support**

**FPGA XC3000(A, L) XC4000(EX, XL, XV, XLA) Virtex Spartan Spartan-XL XC4000(E, L) XC5000 XC9000 XC9000XL**

**CPLD XC9500 and XC9500XL**

## **About Model Technology**

**ModelSim is the unification of Mentor Graphics QuickHDL and Model Technology's V-System and supports the following:**

- **UNIX v5.1+, PC v4.7+**
- **VHDL, Verilog plus Cosimulation of VHDL & Verilog**

**Full Language Support:** 

- **• VHDL IEEE-STD-1076 -'87, -'93**
- **Standard Logic IEEE-STD-1164**
- **Verilog IEEE-STD-1364**
- **VITAL IEEE-STD-1076.4 (VITAL)**

## **Recommended Settings**

**For recommended settings, go to http://www.xilinx.com "Product"**→**"Software Solutions"**

### **Xilinx Contacts and Technical Support**

**World Wide Web: http://www.xilinx.com North America 1-800-255-7778 hotline@xilinx.com United Kingdom 44 1932-820821 ukhelp@xilinx.com**

**France 33 1-3463-0100 frhelp@xilinx.com Japan 81 3-3297-9163 jhotline@xilinx.com**

### **Model Technology Contacts and Technical Support**

**World Wide Web: http://www.model.com Telephone 1-503-641-1340 E-Mail support@model.com**

**Guide Overview**

### **Invc** Crea **Invoke the tools PC Start**→**Programs**→**Model Tech**→**ModelSim GUI File**→**Directory**→*{path to design directory}* **Library**→**New**→*work* **Library**→**Mapping**→**New UNIX Separate programs vlib, vmap, vcom, vlog, vsim Create/map working library**

**Library:** *work* **Directory:** *./work*

**Command cd** *{path to design directory}* **vlib** *work* **vmap** *work ./work*

## **Map Map to technology libraries**

**GUI Library**→**Mapping**→**New Library:** *Unisim* **or** *xc4000xl***\*or** *Simprim* **\*Verilog Unisim: Use specific technology name Directory:** *{path to compiled library}*

**Command vmap** *{library name} {path to compiled library}*

## **Com Compile input files**

**GUI VCOM**→*{select file}*→**Compile\* (VHDL) VLOG**→*{select file}*→**Compile (Verilog) \*Buttom up order, target library is** *work*

**Command vcom -work** *work {file}* **vlog -work** *work {file}*

## **5Simulate**

**GUI VSIM**→**Design Simulator Resolution:** *ns* **Library:** *work* **Simulate:**  *{select testbench}*  **VSIM**→**SDF, SDF File:** *{SDF file}***, View**→**All**  *Signals*→ *Add to Waveform*→*Signals in Design Signals*→*Add to List*→*Signals in Design* **VSIM**→**run** *{length of testbench in ns}*

**Command vsim -t** *ns***-lib\*** *work* **-sdftyp** */UUT***\*=** *{SDF file} {testbench}* **\*-L for Verilog \*Substitute top-level design instance**

**name within testbench**

**VSIM**→**run** *{length of testbench in ns}*